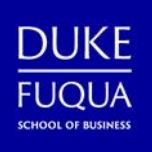

**Get Fuqua and Duke resources at your fingertips! Prepare your mobile device for Fuqua and download the apps below to stay connected on-the-go.** 

*Figure 1 is a table listing of mobile apps used at Duke and the Fuqua School of Business.*

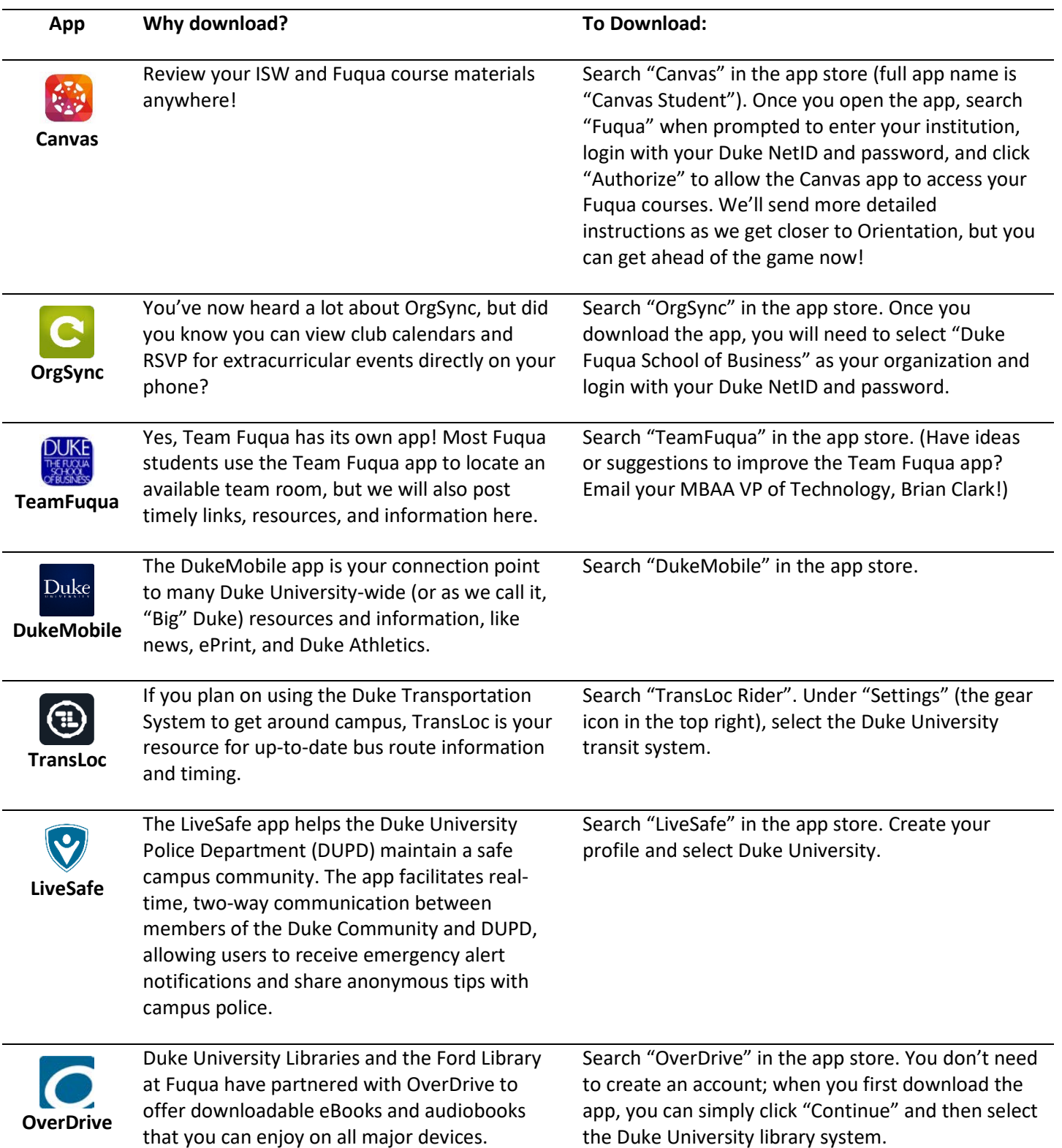

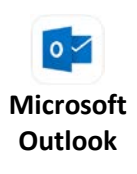

The Microsoft Outlook app is the Duke's Office of Information Technology (OIT) recommended platform for accessing your Duke Email account on your mobile device. You can also use the built-in mail app on your iPhone or Android device, but the OWA app is not supported for use with Duke email.

Search "Microsoft Outlook" in the app store. Enter your NetID@duke.edu email address and click "Open Authenticator". Enter your NetID@duke.edu as your username, your NetID password, and authenticate via Multi-factor authentication.